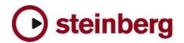

## **Issues & Solutions**

## Cubase SX 2.0.1

This document describes Issues you may encounter using the software and possible solutions to workaround them.

| <u>Issue</u>                                                                                                    | <u>Solution</u>                                                                                                    |
|----------------------------------------------------------------------------------------------------|----------------------------------------------------------------------------------------------------|
| "Step Designer" MIDI plug-in "pattern change" automation can not be written.                                                   | Use the function to record the "pattern changes" as MIDI notes.                                                                                   |
| Quantizing Audio does not work, if a MIDI Track is placed ABOVE the audio tracks.                                              | Re-order the tracks so that the audio tracks are above the MIDI tracks.                                                                           |
| MIDI recording from VST Instruments onscreen keyboards or pads creates endless notes.                                          | Switch OFF Cycle Mode.                                                                                                    |
| Performance / Playback problem due to sample rate mismatch between Cubase SX/SL and the audio card (Mac version only).         | If your audio interface is clocked externally (e.g. via Word Clock), Cubase SX/SL might not take notice of sample rate changes (e.g. from 48 kHz) |
| Importing MPEG 1 video files does not work (Mac version only).                                                                 | Convert video files to standard QuickTime format before importing.                                                                                |
| Setting Audio Priority to "Very High" (Device Setup/VST Multitrack/"Expert") can cause crash on multi processor CPU computers. | Set Audio Priority to "High" or "Normal".                                                                                                    |
| Crash on start-up if connected audio interface (e.g. MOTU 2408) is switched OFF (Mac version only).                            | Make sure the interface is switched ON.                                                                                                    |
| Crash: Changing Accuracy of Pitch-Shift-Envelope while previewing.                                                             | Stop the preview before making adjustments, then restart the preview.                                                                             |
| Projects sometimes load with wrong Generic Remote Preset.                                                                      | Set the correct preset manually after loading.                                                                                                    |
| Mixer shows Channels in "hidden" status.                                                                                       | Saving the project with the Mixer window CLOSED solves this.                                                                                      |
| MIDI Parts play out of time if they were copied where subtle tempo changes are present.                                        | If occurring, straighten up the tempo map in the Tempo Track or re-quantize the copied part.                                                      |

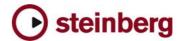

| Linking MIDI Channel faders (MIDI Mixer) does not work correctly (faders "jump").                                                                   | Do not link the faders if at least one of them is all the way down. Setting the faders to a level other than "OFF" lets them link correctly.    |
|----------------------------------------------------------------------------------------------------|----------------------------------------------------------------------------------------------------|
| Possible crash: Setting VST Connection busses to audio card inputs / outputs when a new project is based on one of the built-in surround templates. | If this occurs, assign the VST Connection busses to your audio card inputs / outputs *before* the template.                                     |
| Some windows are "gone" when a project was saved on a dual-monitor setup but is loaded on a single-monitor setup.                                   | Make sure the window is not in "Always on Top" status when it's saved. The window will then appear at a suitable position on a single-monitor.  |
| Crash when importing certain Cubase 5.x Songs.                                                                                                    | Can be solved in many cases by deleting the "Audio Mix" Track in Cubase 5.x before importing them.                                              |
| Old Magneto plug-in may crash.                                                                                                    | Use the built-in version of this plug-in.                                                                                                    |
| VST System Link doesn't submit Nudge Up / Down ([CTRL]+[NUM+], [CTRL]+[NUM-] accurately no a slaved system.                                         | Nudge locally on the slaved system.                                                                                                    |
| Crash in List Editor if Length and Data2 values are altered using the [Alt]-Click method.                                                           | Use other data entry method.                                                                                                    |
| Score-bug (Mac) : Changing note-symbol crashes SX                                                                                                   | Score Editor crash: Pressing [CTRL] for note-symbol-pop-<br>up menu.                                                                            |
| Crash with some plug-ins (Mac only): Entering numeric values by pressing [ENTER] key instead of the [RETURN] key.                                   | Always enter values by using the [RETURN] key.                                                                                                  |
| Inaccurate results if the Timetretch Tool is used in the project window.                                                                            | Depending on the algorithm selected, modifying the event length using the Time Stretch tool Use the Time Stretch Offline Audio Process instead. |
| Imported Cubase SX 1.x projects containing Halion 1.x loads with 'pending connections' if Halion 2.x is installed.                                  | Manually set the MIDI connections and save the project.                                                                                         |
| Stuttering Playback of video files through Firewire OUT (Mac version only).                                                                         | Performance problem - try less compressed video codec (e.g. DV format).                                                                         |
| Opening Video Window (Direct Show Player) or importing video files can affect sample rate of the ASIO audio card.                                   | If this happens frequently, a dedicated soundcard (or built-in sound chip) should be set as Preferred Device in the Windows Multimedia panel.   |

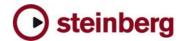

| Inaccurate results if the Timetretch Tool is used in the project window.                                                                                                    | Depending on the algorithm selected, modifying the event length using the Time Stretch tool Use the Time Stretch Offline Audio Process instead.                                                                                                    |
|----------------------------------------------------------------------------------------------------|----------------------------------------------------------------------------------------------------|
| Length of the mixdown can be inaccurate if Midex MIDI interface is connected. The Direct Music components of the operating system can cause a timing problem of the audio engine. | If this happens on your system, please use the Windows MIDI ports instead.                                                                                                    |
| Recording using the Punch In / Punch Out at locators leads to inaccurate file lengths.                                                                                            | The timing positions are however correct and the timestamps of the files do mention this, thus there's no workaround needed.                                                                                                    |
| Pool - "Prepare Archive" does not work for video files (only if video is present on video track).                                                                                 | Copy video file to the project folder manually or do Prepare Archive while the video is not present on the Video Track but in the Pool.                                                                                                    |
| Automation is read inaccurately.                                                                                                    | If the ASIO block size (latency) is very big, the automation is read inaccurately. Lower the ASIO buffer size.                                                                                                    |
| Paste Time doesn't work on Marker Track.                                                                                                    | Use "Insert Silence" function instead.                                                                                                    |
| Selecting Midex3 resets audio card sample rate.                                                                                                    | Adding a MIDI Track can disturb the audio engine. ASIO Sample rate can be changed or lost. If a Direct Music MIDI port (example: MIDEX 8) is opened for the first time (f.i. by adding a MIDI track), it may happen Windows Direct Music causes a short system. |
| FX or VST Instrument plug-ins sound strange (like having a "feedback").                                                                                                    | Enable "Old Host Behaviour" compatibility mode in the Plugin Information Window. Please note that the mode works after re-loading the plug-in.                                                                                                    |
| Virtual Guitarist automation does not work after storing the project.                                                                                                    | If you run into this problem, please render the automation into track mixdowns before closing the project.                                                                                                    |
| Surround Output Channel Order is wrong on imported Nuendo 1.6 Projects.                                                                                                    | Prepare the Surround Projects in Nuendo 1.6 before importing them into Nuendo 2.0.                                                                                                    |
| Imported WMA Surround File appears as stereo mixdown in the project(Windows 2000 only).                                                                                           | Use Windows XP Operating System if this function is required.                                                                                                    |
| Editing EQ via Generic Remote can crash.                                                                                                    | No solution, please avoid atm.                                                                                                    |